# Applikationsprogramm-Beschreibung für KNX 2/4-fach Tasterschnittstelle Version 1.0

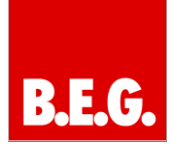

## **Inhaltsverzeichnis**

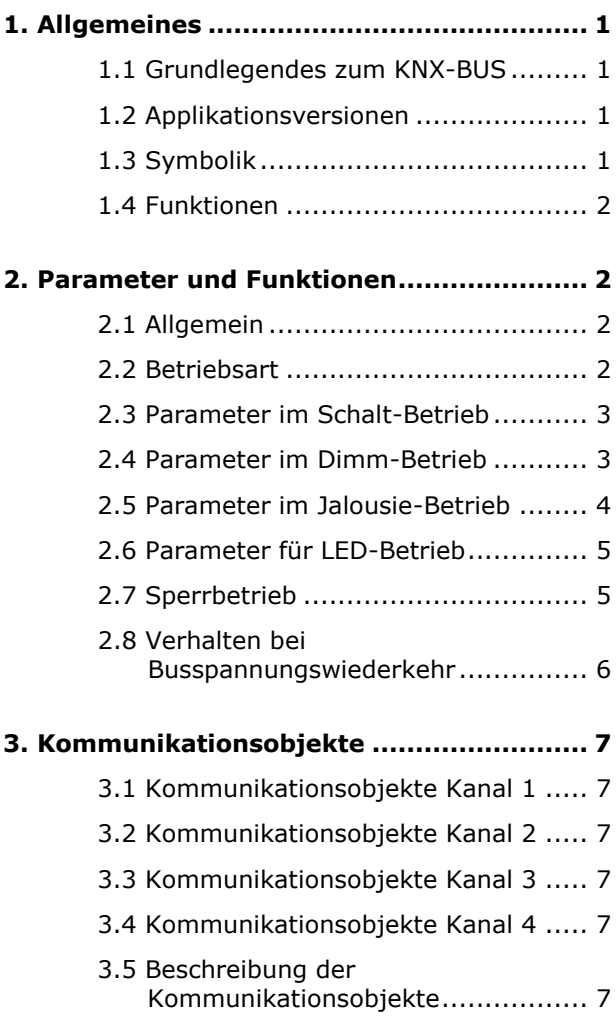

## **1. Allgemeines**

## <span id="page-0-1"></span>**1.1 Grundlegendes zum KNX-BUS**

Die B.E.G. KNX-Tasterschnittstelle erhält ihre Betriebsspannung über die BUS-Leitung. Gleichzeitig sendet oder empfängt sie über diese auch KNX-Telegramme. Dazu müssen die Kommunikationsobjekte der KNX-Tasterschnittstelle mit den gewünschten Kommunikationsobjekten anderer Aktoren oder Sensoren verknüpft werden.

Die Einstellungen werden über das Programmier-Tool ETS vorgenommen. Zum Verständnis dieser Anleitung wird ein KNX-Inbetriebnahme- und Projektierungs-Kurs vorausgesetzt.

Damit Sie mit den B.E.G. Applikationen arbeiten können, müssen diese zuerst in die ETS importiert werden. Dies erfolgt über die ETS Menüpunkte: Datei → Importieren, dann Datei auswählen und öffnen.

## Achtung:

Es ist wichtig, auf die Datentypen der Objekte zu achten. So kann z.B. ein 1Bit Objekt nur mit einem 1Bit Objekt eines anderen Gerätes zusammenarbeiten. Die Tasterschnittstelle arbeitet mit 1Bit, 4Bit und 1Byte Datentypen, die von dem genutzten Objekt abhängig sind.

## <span id="page-0-2"></span>**1.2 Applikationsversionen**

#### **Tasterschnittstellen Applikation:**

BEG\_TA\_2fach\_v10 1.0 (90130) BEG\_TA\_4fach\_v10 1.0 (90131)

## **Artikelnummer:**

<span id="page-0-0"></span>90130 2-fach Tasterschnittstelle 90131 4-fach Tasterschnittstelle

# **Achtung:**

Es ist darauf zu achten, dass die passende Applikation zu der jeweiligen Hardware verwendet werden muss.

## <span id="page-0-3"></span>**1.3 Symbolik**

In der nachfolgenden Applikationsbeschreibung werden verschiedene Symbole zur besseren Übersicht verwendet. Diese Symbole sollen hier kurz erklärt werden.

## **Achtung:**

Dieses Symbol weist auf Textpassagen hin, die unbedingt gelesen werden sollten, um Fehler bei der Projektierung und Inbetriebnahme zu vermeiden.

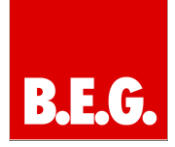

# **Empfehlung:**

Unter diesem Symbol sind Parametereinstellungen zu finden, die erfahrungsgemäß zu einer optimalen Geräteausnutzung führen.

## <span id="page-1-0"></span>**1.4 Funktionen**

Die Tasterschnittstelle dient dazu, KNX-Telegramme über konventionelle Taster auszulösen.

Dazu stehen 2 oder 4 Kanäle, je nach Bauform, zur Verfügung, die mit konventionellen Tastern verbunden werden können. Es müssen nicht zwangsläufig alle Kanäle der Tasterschnittstelle angeschlossen werden damit diese funktionieren.

Die Telegramme, die über die jeweiligen Kanäle ausgelöst werden können, müssen über das Parameterfenster eingestellt werden.

# **Achtung:**

<span id="page-1-1"></span>**Bitte keine 230V an die Kanäle der Tasterschnittstelle anschließen. Nur potenzialfreie Taster benutzen.**

## **2. Parameter und Funktionen**

## <span id="page-1-2"></span>**2.1 Allgemein**

In den allgemeinen Einstellungen kann die Anzahl der

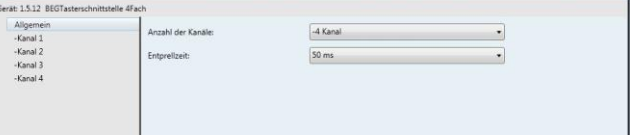

Kanäle und die Entprellzeit eingestellt werden.

Folgende Kanalzahl kann eingestellt werden:

## **2-fach Tasterschnittstelle 90130**

- -1 Kanal
- -2 Kanal

## **4-fach Tasterschnittstelle 90131**

- -2 Kanal
- -4 Kanal

## **Entprellzeit:**

Beim Schließen oder Öffnen von elektromechanischen Tastern kann es zu Störungen kommen, dem sogenannten Prellen. Diese Störungen haben Ihre Ursache in dem physikalischen Effekt des elastischen Stoßes. Beim Schließen oder Öffnen schwingt der Kontaktgeber nach und löst so mehrere Telegramme mit nur einem Tastendruck aus. Je nach verwendetem Schalter/Taster können die Prellzeiten unterschiedlich sein. Um diesen Effekt zu unterbinden, muss die Entprellzeit eingestellt werden. Im Normalfall reicht die standardmäßig eingestellte Zeit von 50ms völlig aus.

## Parameterwerte

- 30 ms
- 50 ms
- 70 ms
- 100 ms - 150 ms
- 200 ms
- <span id="page-1-3"></span>

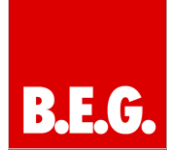

## **2.2 Betriebsart**

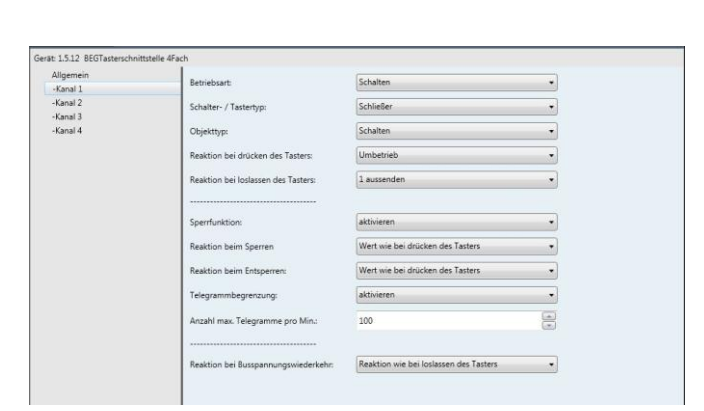

#### **Betriebsart:**

Unter diesem Punkt wird die Betriebsart eines Kanals definiert. Je nach Auswahl stehen verschiedene Funktionen und Parameter zur Auswahl.

Es können folgende Parameter ausgewählt werden:

#### - **Schalten:**

Der Kanal sendet 1 Bit 0 und 1 Telegramme, um z.B. einen Präsenzmelder oder Schaltaktor anzusteuern.

#### - **Dimm-Betrieb:**

Der Kanal sendet 1 Bit und 4 Bit Telegramme auf den BUS, um Dimmaktorik steuern zu können.

#### - **Jalousie:**

Der Kanal dient zur Ansteuerung von Jalousieaktoren. Es können Fahr- oder Schrittbefehle ausgelöst werden.

#### - **LED Modus:**

In diesem Betrieb kann eine LED angesteuert werden. Bitte beachten Sie dazu den Punkt 2.6!

## <span id="page-2-0"></span>**2.3 Parameter im Schalt-Betrieb**

#### **Parameter Schalter- / Tastertyp:**

Festlegung, ob ein externer Schließer oder Öffner verwendet wird

## **Objekttyp:**

Befindet sich der Kanal im Schaltbetrieb, kann mit diesem Parameter festgelegt werden, welche Telegramme versendet werden sollen.

#### Parameterwerte

- Schalten
- Zwangsführung
- Wertsenden

## **Reaktion beim Drücken des Tasters:**

Unter diesem Parameter werden die Funktionen festgelegt, die bei einer Betätigung des angeschlossenen Tasters ausgeführt werden.

Folgende Parameter stehen zur Verfügung:

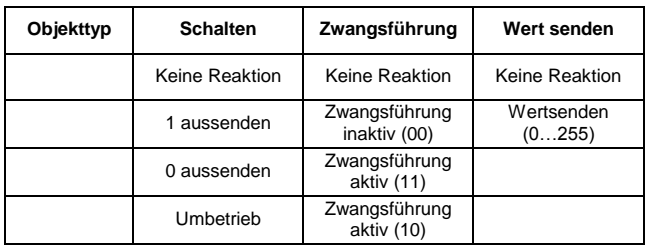

**Hinweis:** Die Statusrückmeldung im **Umbetrieb** erfolgt direkt über das sendende Kommunikationsobjekt 0/ 7/ 12 oder 21!

Weiterhin können zur besseren Übersicht die Kommunikationsobjekte 6/ 13/ 20 oder 27 zur Rückmeldung genutzt werden.

## **Reaktion beim Loslassen des Tasters:**

Unter diesem Parameter werden die Funktionen festgelegt, die beim Loslassen des angeschlossenen Tasters ausgeführt werden.

Folgende Parameter stehen zur Verfügung:

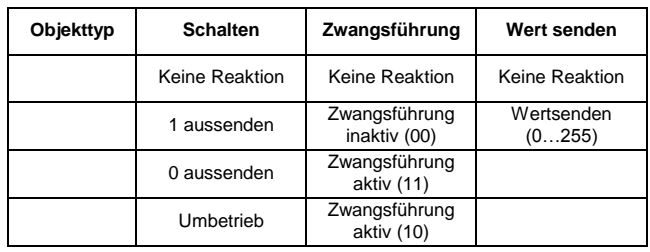

**Hinweis:** Die Statusrückmeldung im **Umbetrieb** erfolgt direkt über das sendende Kommunikationsobjekt 0/ 7/ 12 oder 21!

<span id="page-2-1"></span>Weiterhin können zur besseren Übersicht die Kommunikationsobjekte 6/ 13/ 20 oder 27 zur Rückmeldung genutzt werden.

# Applikationsprogramm-Beschreibung für KNX-Präsenzmelder Version 4.0

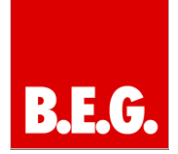

## **2.4 Parameter im Dimm-Betrieb**

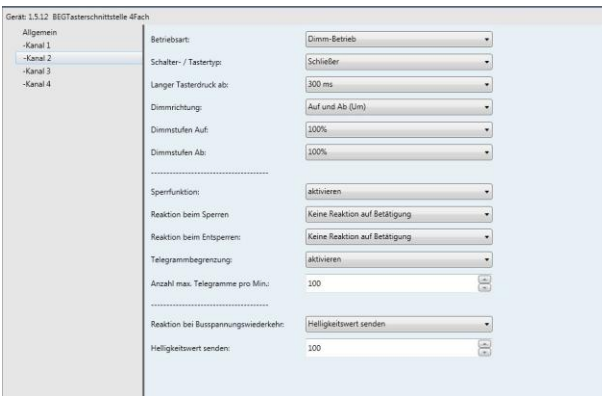

Wird der Kanal unter dem Parameter Betriebsart als Dimmer parametriert, können folgende Funktionen festgelegt werden.

#### **Parameter Schalter- / Tastertyp:**

Festlegung, ob ein externer Schließer oder Öffner verwendet wird

#### **Langer Tastendruck ab:**

Die Tasterschnittstelle kann zwischen kurzem und langem Tastendruck unterscheiden. Diese Funktion dient dazu, um mit einem Taster 2 Befehle ausüben zu können. Im Dimmbetrieb bewirkt ein kurzer Tastendruck die Auslösung von 1 Bit Schalt-Telegrammen. Ein langer Tastendruck bewirkt 4 Bit Dimm-Telegramme.

#### Parameterwerte

- 300 ms
- 600 ms
- 900 ms
- 1,2 s
- $-1.5 s$
- $-2s$

#### **Dimmrichtung:**

Die Dimmrichtung eines Kanals wird über diesen Parameter vorgegeben. So kann z.B. Kanal 1 zum Auf- und Kanal 2 zum Abdimmen genutzt werden.

#### Parameterwerte

- Auf und Ab (Um)
- Auf
- Ab

**Hinweis:** Die Statusrückmeldung bei **Um (Umbetrieb)** erfolgt direkt über das sendende Kommunikationsobjekt 0/ 7/ 12 oder 21!

Weiterhin können zur besseren Übersicht die Kommunikationsobjekte 6/ 13/ 20 oder 27 zur Rückmeldung genutzt werden.

#### **Dimmstufen:**

Über die Dimmstufen kann der maximale Dimmschritt festgelegt werden. Wird z.B. bei der Dimmstufe der Wert 25% festgelegt, kann der Dimmaktor maximal 25% gedimmt werden. Um weiter dimmen zu können, ist ein erneuter Tastendruck nötig.

#### Parameterwerte

- 100%
- 50%
- 25%
- 12%
- 6%
- 3%
- 1,5%

## <span id="page-3-0"></span>**2.5 Parameter im Jalousie-Betrieb**

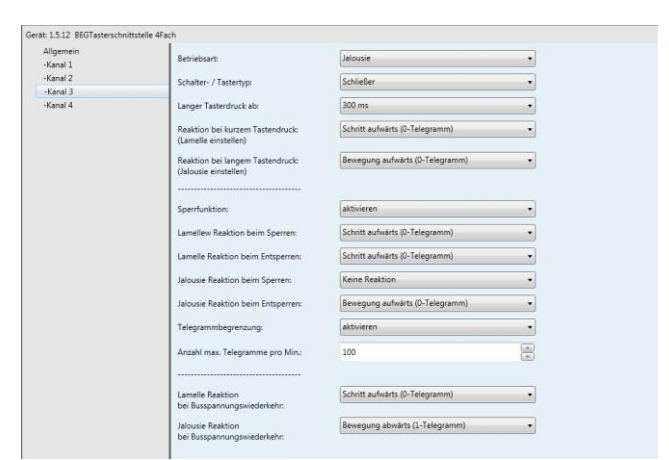

Wird der Kanal unter dem Parameter Betriebsart als Jalousie-Betrieb parametriert, können folgende Funktionen festgelegt werden:

#### **Parameter Schalter- / Tastertyp:**

Festlegung, ob ein externer Schließer oder Öffner verwendet wird

#### **Langer Tastendruck ab:**

Die Tasterschnittstelle kann zwischen kurzem und langem Tastendruck unterscheiden. Diese Funktion dient dazu, um mit einem Taster 2 Befehle ausüben zu können. Im Jalousie-Betrieb bewirkt ein kurzer Tastendruck die Auslösung von einem 1 Bit Schritt-Telegramm. Ein langer Tastendruck bewirkt ein 1 Bit Fahr-Telegramm.

# Applikationsprogramm-Beschreibung für KNX 2/4-fach Tasterschnittstelle Version 1.0

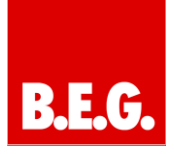

## Parameterwerte

- 300 ms
- 60 0ms
- 900 ms
- 1,2 s
- $-1,5 s$
- 2 s

## **Reaktion bei kurzem Tastendruck:**

Der kurze Tastendruck dient dazu die Lamellen-Position einzustellen. Mit jeder Betätigung wird ein Schrittbefehl ausgeführt.

#### Parameterwerte

- Keine Reaktion
- Schritt aufwärts (0-Telegramm)
- Schritt abwärts (1-Telegramm)
- Schritt aufwärts/abwärts (Um)

## **Reaktion bei langem Tastendruck:**

Mit dem langen Tastendruck werden Fahrbefehle ausgelöst, um eine Jalousie auf- bzw. zufahren zu können.

#### Parameterwerte

- Keine Reaktion
- Bewegung aufwärts (0-Telegramm)
- Bewegung abwärts (1-Telegramm)
- Bewegung aufwärts/ abwärts (UM)

## <span id="page-4-0"></span>**2.6 Parameter für LED-Betrieb**

Wird der Kanal unter dem Parameter Betriebsart in den LED-Modus gesetzt, können folgende Funktionen festgelegt werden:

## **Parameterwerte LED An:**

- Bei 1-Telegramm
- Bei 0-Telegramm
- Ständig Orientierungslicht

## **Parameterwert LED Aus:**

- Bei 1-Telegramm
- Bei 0-Telegramm

Hinweis: Bitte beachten Sie, dass immer unter**schiedliche Parameterwerte unter LED An und LED Aus stehen!** 

Der Zusammenhang der LED`s zu den Kommunikationsobjekten gestaltet sich wie folgt:

LED Kanal 1 = Objekt 6: Kanal 1: LED EIN/AUS

LED Kanal 2 = Objekt 13: Kanal 2: LED EIN/AUS

LED Kanal 3 = Objekt 20: Kanal 3: LED EIN/AUS

LED Kanal 4 = Objekt 27: Kanal 4: LED EIN/AUS

**Hinweis: Bitte benutzen Sie nur 2 Kanäle zur LED-Ansteuerung, andernfalls kann es zu Fehlfunktionen kommen. Benutzen Sie ausschließlich Low Current LED`s!**

## <span id="page-4-1"></span>**2.7 Sperrbetrieb**

Mit dem Sperrbetrieb ist es möglich, die Funktionen der einzelnen Kanäle über ein Kommunikationsobjekt außer Betrieb zu setzen. Es ist nach einer Sperrung nicht mehr möglich, den jeweiligen Kanal zu benutzen, solange, bis dieser wieder entsperrt wird.

Grundsätzlich wird der Kanal mit dem jeweiligen Kommunikationsobjekt mit einem 1 Bit 1-Telegramm gesperrt und mit einem 1 Bit 0-Telegramm entsperrt.

Je nach Betriebsart und Objekttyp erscheinen verschiedene Parameter, um den Sperrbetrieb optimal nutzen zu können.

Der Sperrbetrieb muss erst in den Parametern aktiviert werden.

Folgenden Parameter stehen zur Verfügung:

## **1. Betriebsart: Schalter**

Objekttyp: Schalten/ Zwangsführung/ Wert senden

Reaktion beim Sperren:

- Keine Reaktion
- Wert wie beim Drücken des Tasters
- Wert wie beim Loslassen des Tasters

## Reaktion beim Entsperren:

- Keine Reaktion
- Wert wie beim Drücken des Tasters
- Wert wie beim Loslassen des Tasters

# Applikationsprogramm-Beschreibung für KNX-Präsenzmelder Version 4.0

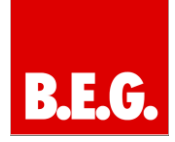

## **2. Betriebsart: Dimm-Betrieb**

#### Reaktion beim Sperren:

- Keine Reaktion auf Betätigung
- Ein
- Aus
- Helligkeitswert senden (0 100)

#### Reaktion beim Entsperren:

- Keine Reaktion
- Wert wie beim Drücken des Tasters
- Wert wie beim Loslassen des Tasters

## **3. Betriebsart: Jalousie**

#### Lamellen Reaktion beim Sperren:

- Keine Reaktion
- Schritt aufwärts (0-Telegramm)
- Schritt abwärts (1-Telegramm)

## Lamellen Reaktion beim Entsperren:

- Keine Reaktion
- Schritt aufwärts (0-Telegramm)
- Schritt abwärts (1-Telegramm)

## Jalousie Reaktion beim Sperren:

- Keine Reaktion
- Bewegung aufwärts (0-Telegramm)
- Bewegung abwärts (1-Telegramm)

## Jalousie Reaktion beim Entsperren:

- Keine Reaktion
- Bewegung aufwärts (0-Telegramm)
- Bewegung abwärts (1-Telegramm)

Zusätzlich kann im Sperrbetrieb eine Telegrammbegrenzung aktiviert werden.

Dies erfolgt über den Parameter:

<span id="page-5-0"></span>Anzahl max. Telegramme pro Minute: von 0-100

#### **2.8 Verhalten bei Busspannungswiederkehr**

Das Verhalten der Tasterschnittstelle nach Programmierung und nach Busspannungswiederkehr kann für jeden Kanal parametriert werden.

## **1. Betriebsart: Schalter**

Objekttyp: Schalten/ Zwangsführung/ Wert senden

Reaktion bei Busspannungswiederkehr:

- Keine Reaktion
- Wert wie beim Drücken des Tasters
- Wert wie beim Loslassen des Tasters

## **2. Betriebsart: Dimm-Betrieb**

Reaktion bei Busspannungswiederkehr:

- Keine Reaktion auf Betätigung
- Ein
- Aus
- Helligkeitswert senden (0 100)

## **3. Betriebsart: Jalousie**

Lamellen-Reaktion bei Busspannungswiederkehr:

- Keine Reaktion
- Schritt aufwärts (0-Telegramm)
- Schritt abwärts (1-Telegramm)

Jalousie-Reaktion bei Busspannungswiederkehr:

- Keine Reaktion
- Bewegung aufwärts (0-Telegramm)
- Bewegung abwärts (1-Telegramm)

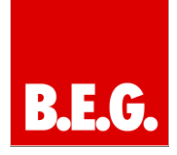

# <span id="page-6-0"></span>**3. Kommunikationsobjekte**

## **→ Eingangsobjekt | ← Ausgangsobjekt**

## <span id="page-6-1"></span>**3.1 Kommunikationsobjekte Kanal 1**

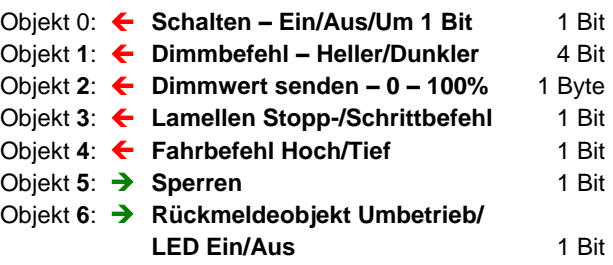

## <span id="page-6-2"></span>**3.2 Kommunikationsobjekte Kanal 2**

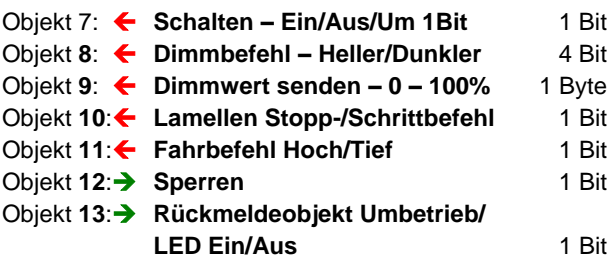

## <span id="page-6-3"></span>**3.3 Kommunikationsobjekte Kanal 3**

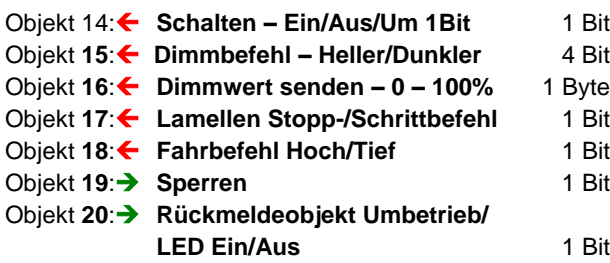

## <span id="page-6-4"></span>**3.4 Kommunikationsobjekte Kanal 4**

<span id="page-6-5"></span>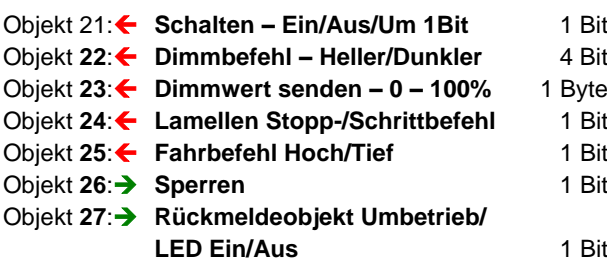

## **3.5 Beschreibung der Kommunikationsobjekte**

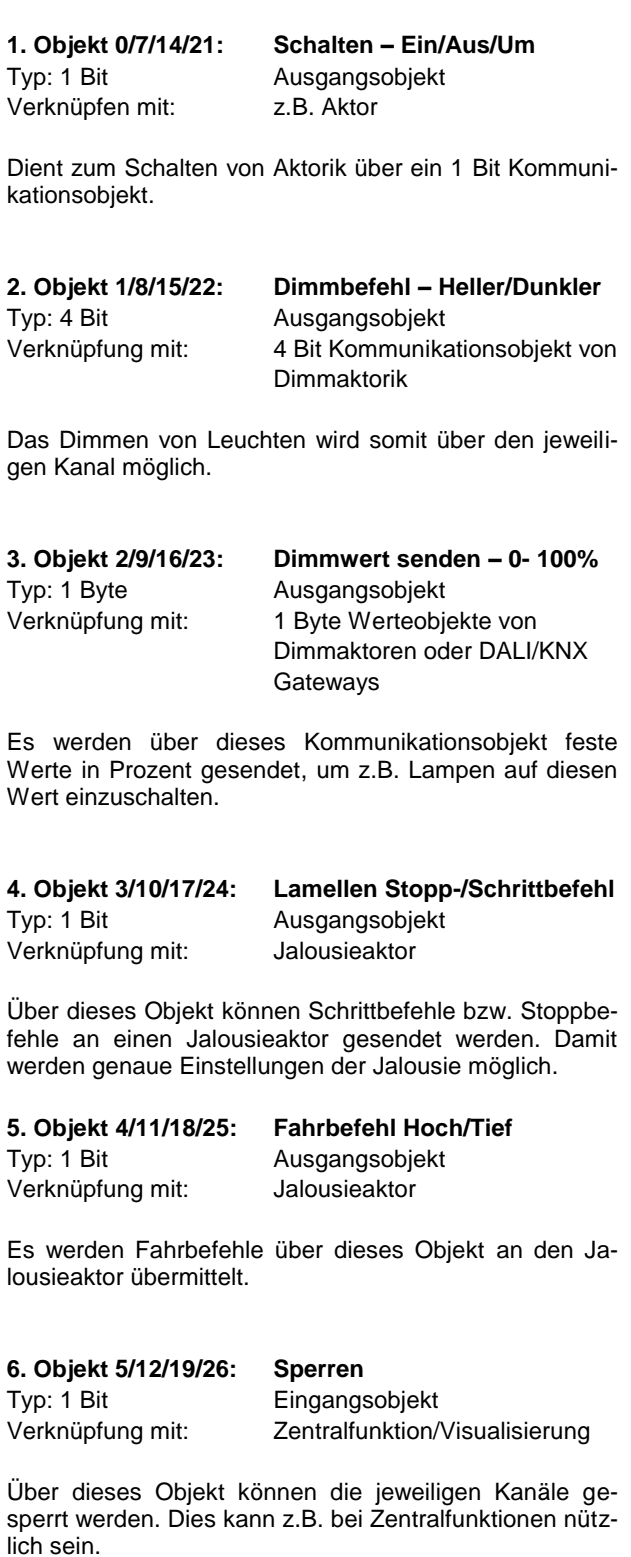

# Applikationsprogramm-Beschreibung für KNX-Präsenzmelder Version 4.0

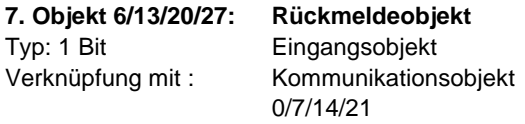

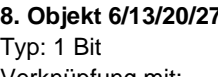

**8. Objekt 6/13/20/27: LED Ein/Aus** Eingangsobjekt Verknüpfung mit: Kommunikationsobjekt 0/7/14/21

Über dieses Objekt wird die LED an dem jeweiligen Kanal ein- bzw. ausgeschaltet.

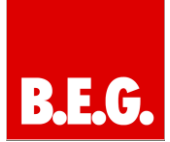